Linux/UNIX System Programming

# POSIX Shared Memory

Michael Kerrisk, man7.org © 2024

January 2024

mtk@man7.org

<span id="page-0-0"></span>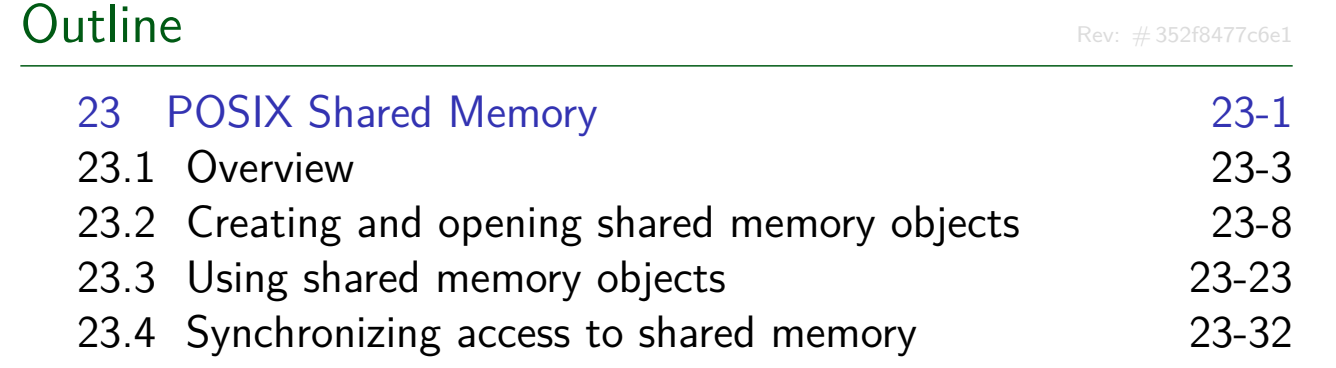

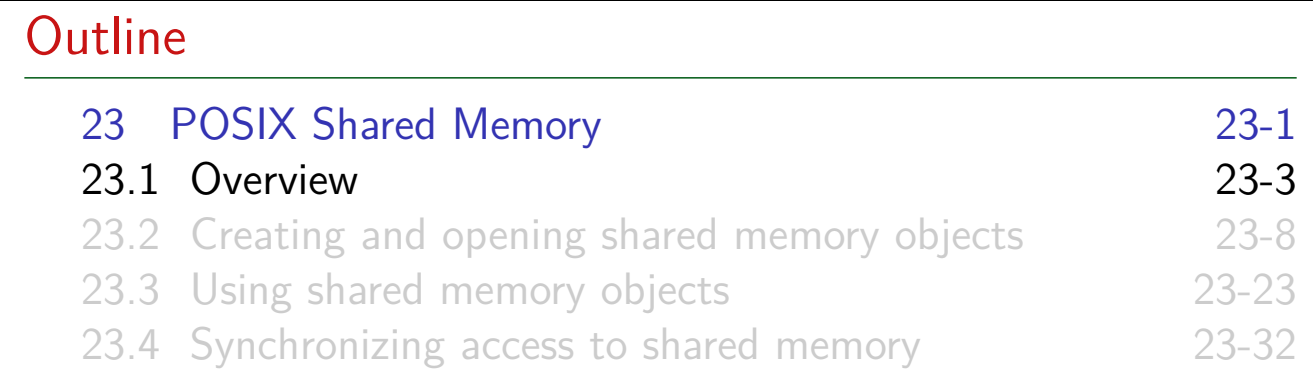

#### Shared memory

- Data is exchanged by placing it in **memory pages shared by multiple processes**
	- Pages are **in user virtual address space** of each process

<span id="page-1-0"></span>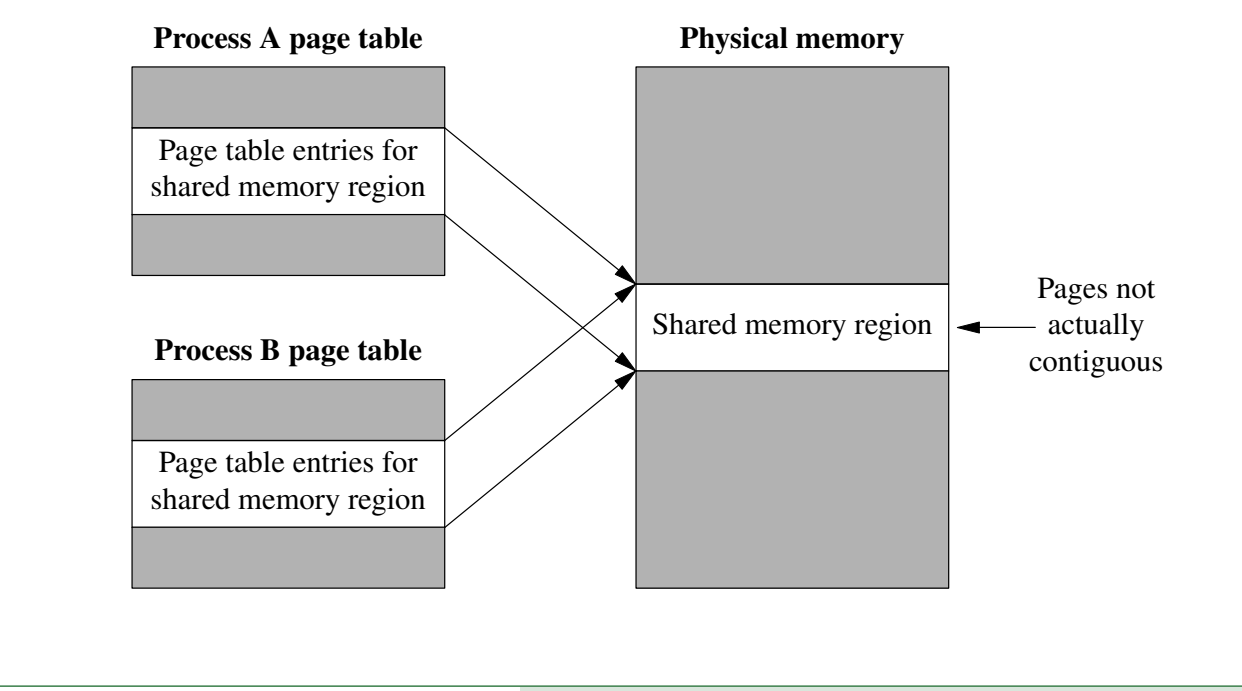

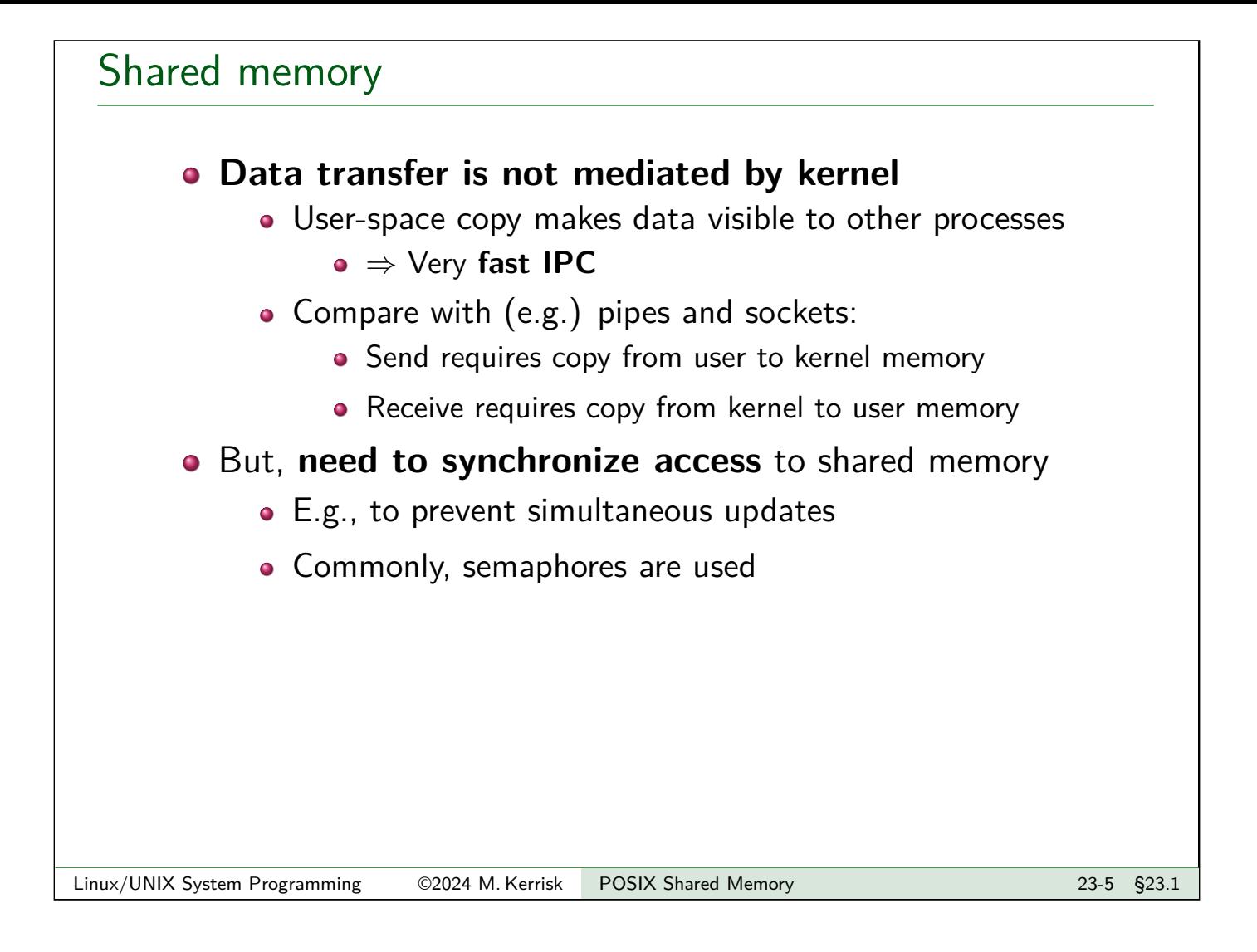

## POSIX shared memory objects

- Implemented (on Linux) as files in a dedicated *tmpfs* filesystem
	- **•** tmpfs == **memory-based filesystem** that employs swap space when needed
- Objects have **kernel persistence**
	- Objects exist until explicitly deleted, or system reboots
	- Can map an object, change its contents, and unmap
	- Changes will be visible to next process that maps object
- **Accessibility**: user/group owner + permission mask

#### POSIX shared memory APIs

- shm\_open(): open existing shared memory (SHM) object/create and open new SHM object
	- Returns file descriptor that refers to open object
- $\bullet$  ftruncate(): set size of SHM object
- mmap(): map SHM object into caller's address space
- $\bullet$  close(): close file descriptor returned by shm\_open()
- $\bullet$  shm unlink(): remove SHM object name, mark for deletion once all processes have closed
- munmap(): unmap SHM object (or part thereof) from caller's address space
- o Compile with cc -lrt
	- (No longer needed since glibc 2.34)
- $\bullet$  shm\_overview(7) manual page

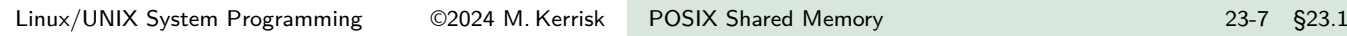

<span id="page-3-0"></span>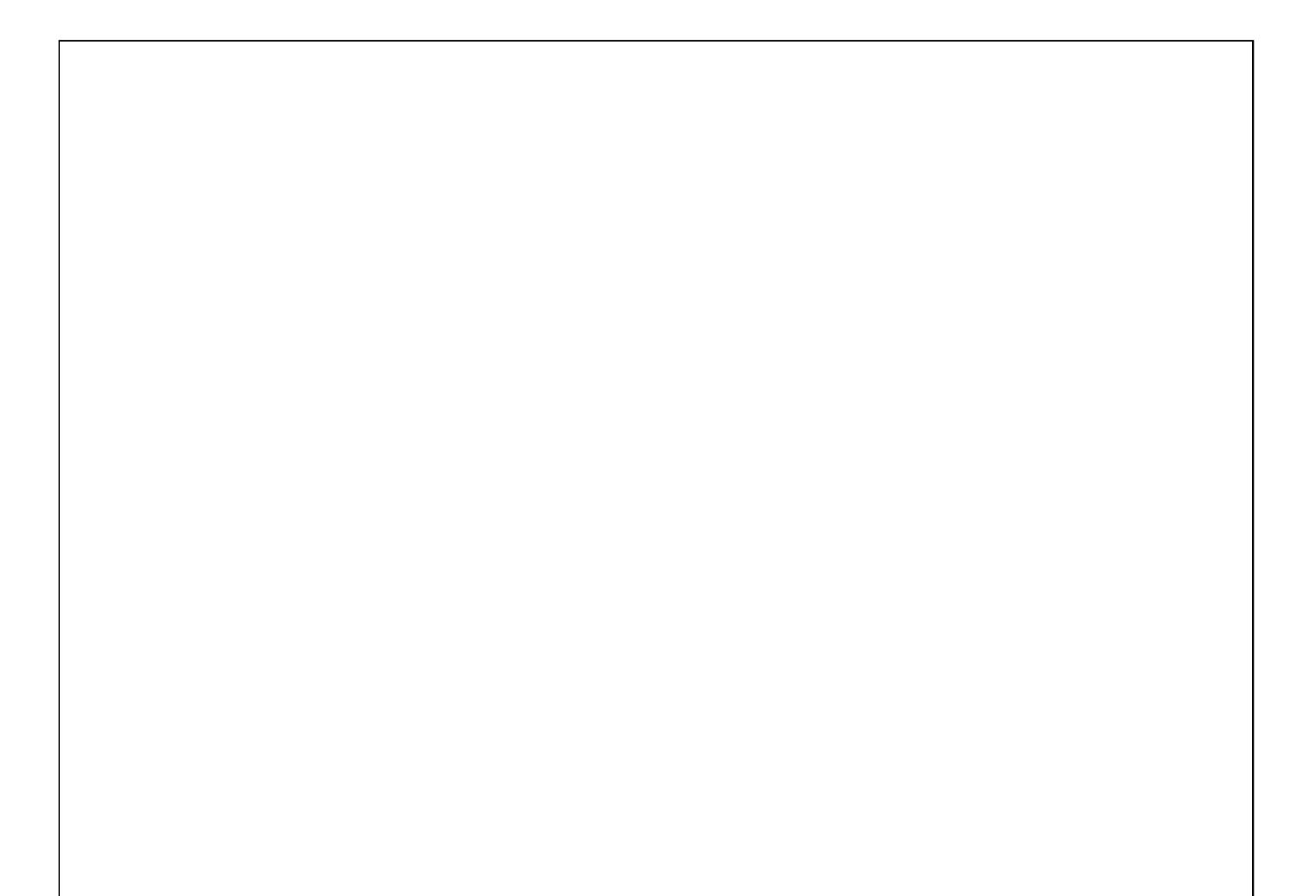

#### **Outline** 23 POSIX Shared Memory 23-1 23.1 Overview 23-3 23.2 Creating and opening shared memory objects 23-8 23.3 Using shared memory objects 23-23 23.4 Synchronizing access to shared memory 23-32

#### Creating/opening a shared memory object: shm\_open()

```
#include <fcntl.h> /* Defines O_* constants */
#include <sys/stat.h> /* Defines mode constants */
#include <sys/mman.h>
int shm_open(const char *name, int oflag, mode_t mode);
```
- Creates and opens a new object, or opens an existing object
- o *name*[: name of object \(](#page-0-0)/somename)
- [Returns file descriptor on success,](#page-3-0) or  $-1$  on error
	- [This FD is used in subsequent A](#page-11-0)PIs to refer to SHM
	- (The close-on-exec flag is automatically set for the FD)

[TLPI §54.2]

#### Creating/opening a shared memory object: shm\_open()

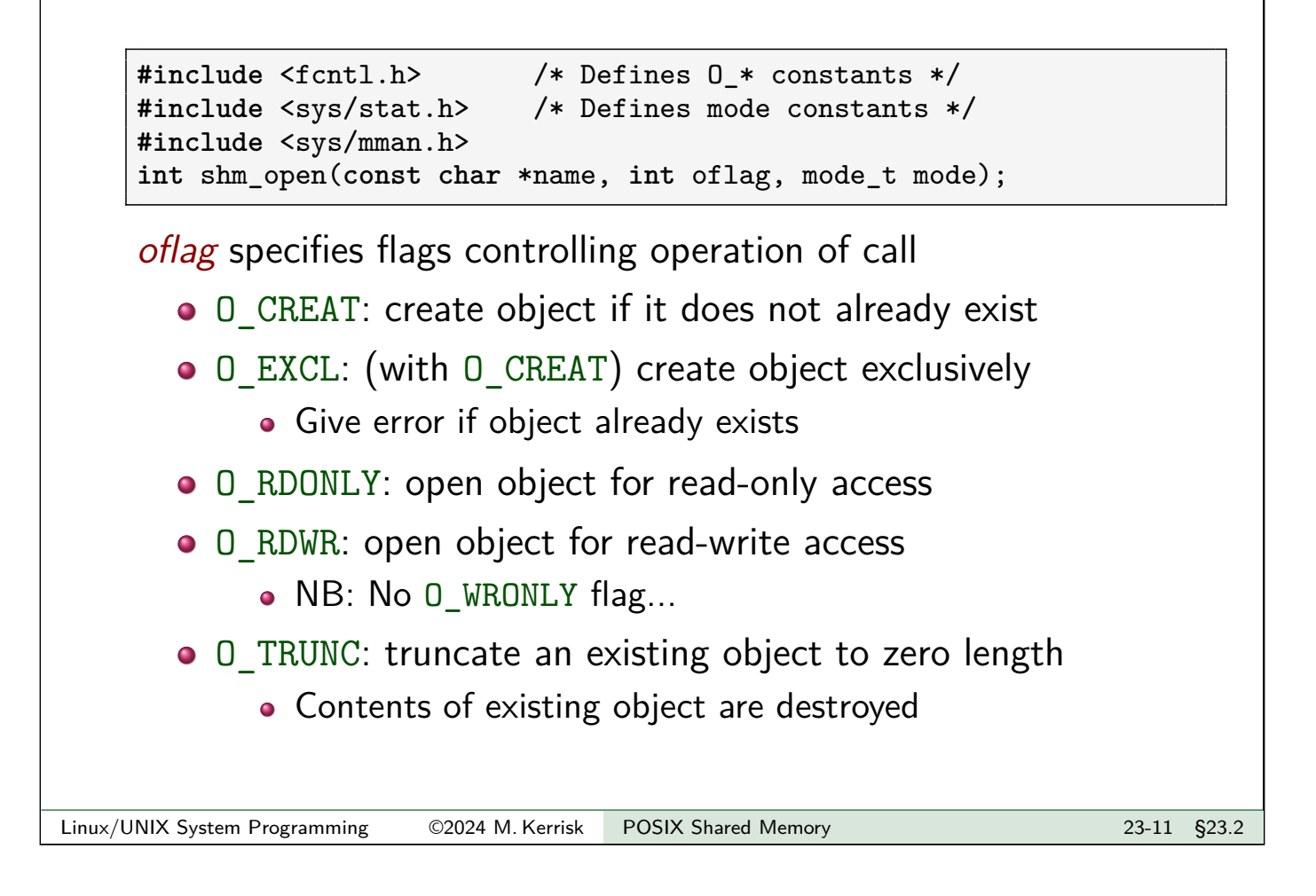

#### Creating/opening a shared memory object: shm\_open()

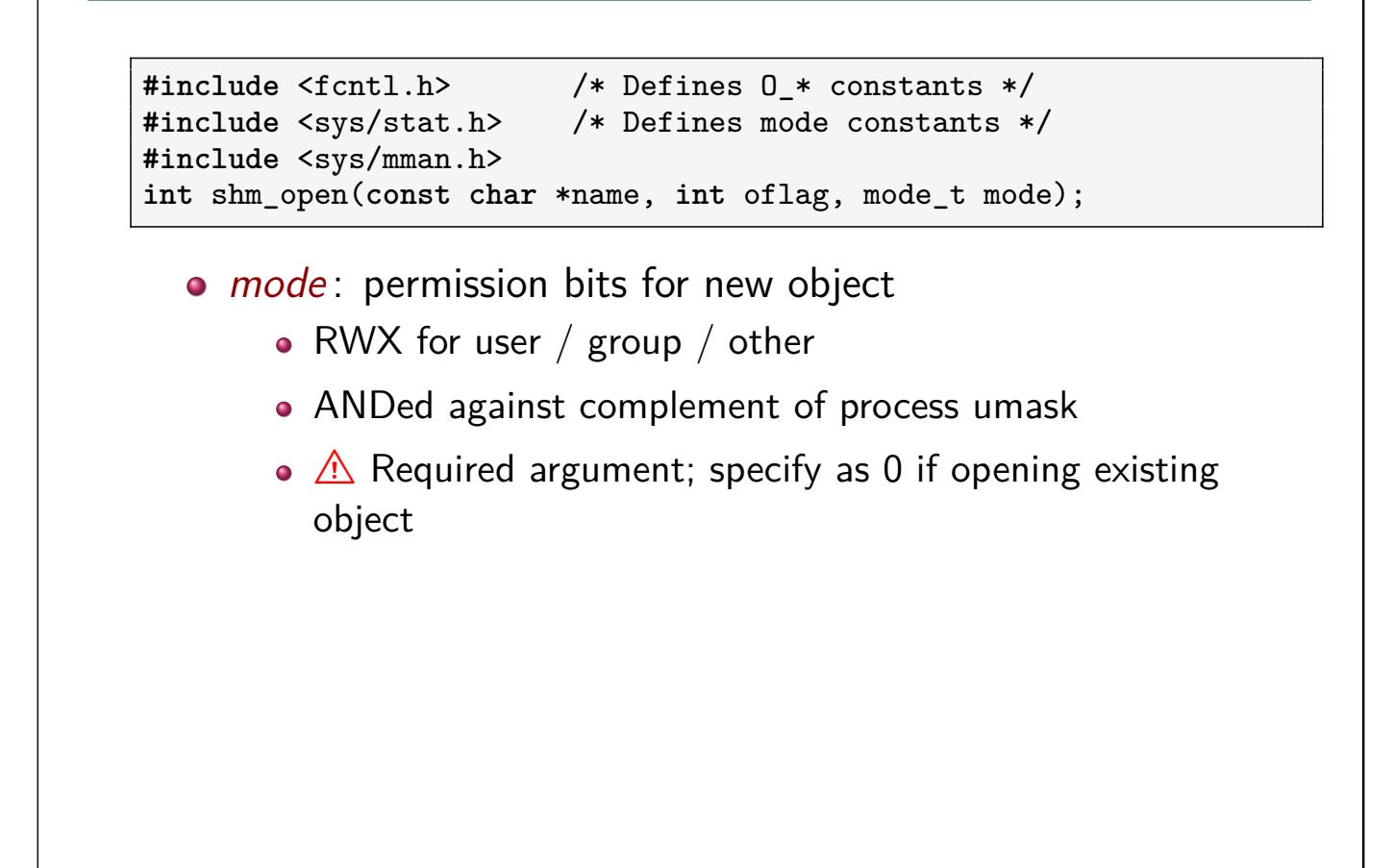

# Sizing a shared memory object • New SHM objects have length 0 • We must set size using *ftruncate(fd, size)* Bytes in newly extended object are initialized to 0 • If existing object is shrunk, truncated data is lost • Typically, *ftruncate()* is called before  $mmap()$ • But the calls can also be in the reverse order • Can obtain size of existing object using *fstat(fd, &statbuf)* • st size field of stat structure Linux/UNIX System Programming ©2024 M. Kerrisk POSIX Shared Memory 23-13 §23.2

## Mapping a shared memory object: mmap()

```
#include <sys/mman.h>
void *mmap(void *addr, size_t length, int prot,
           int flags, int fd, off_t offset);
```
- **Complex, general-purpose API** for creating **memory mapping** in caller's virtual address space
	- $\bullet$  15+ bits employed in *flags*
	- See TLPI Ch. 49 and  $mmap(2)$
- We consider only use with POSIX SHM
	- In practice, only a few decisions to make
		- Usually just *length, prot*, and maybe *offset*

#### Mapping a shared memory object: mmap()

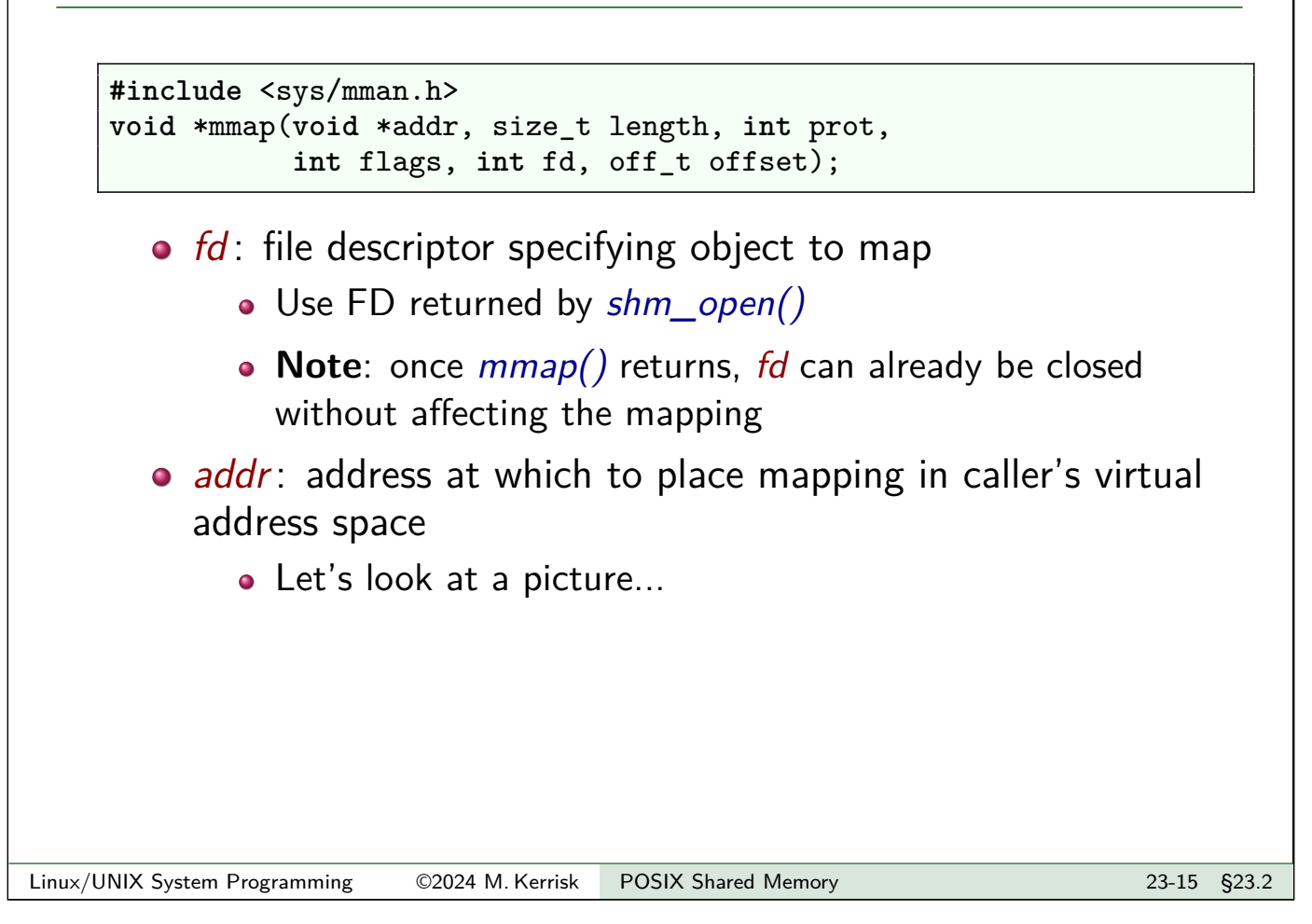

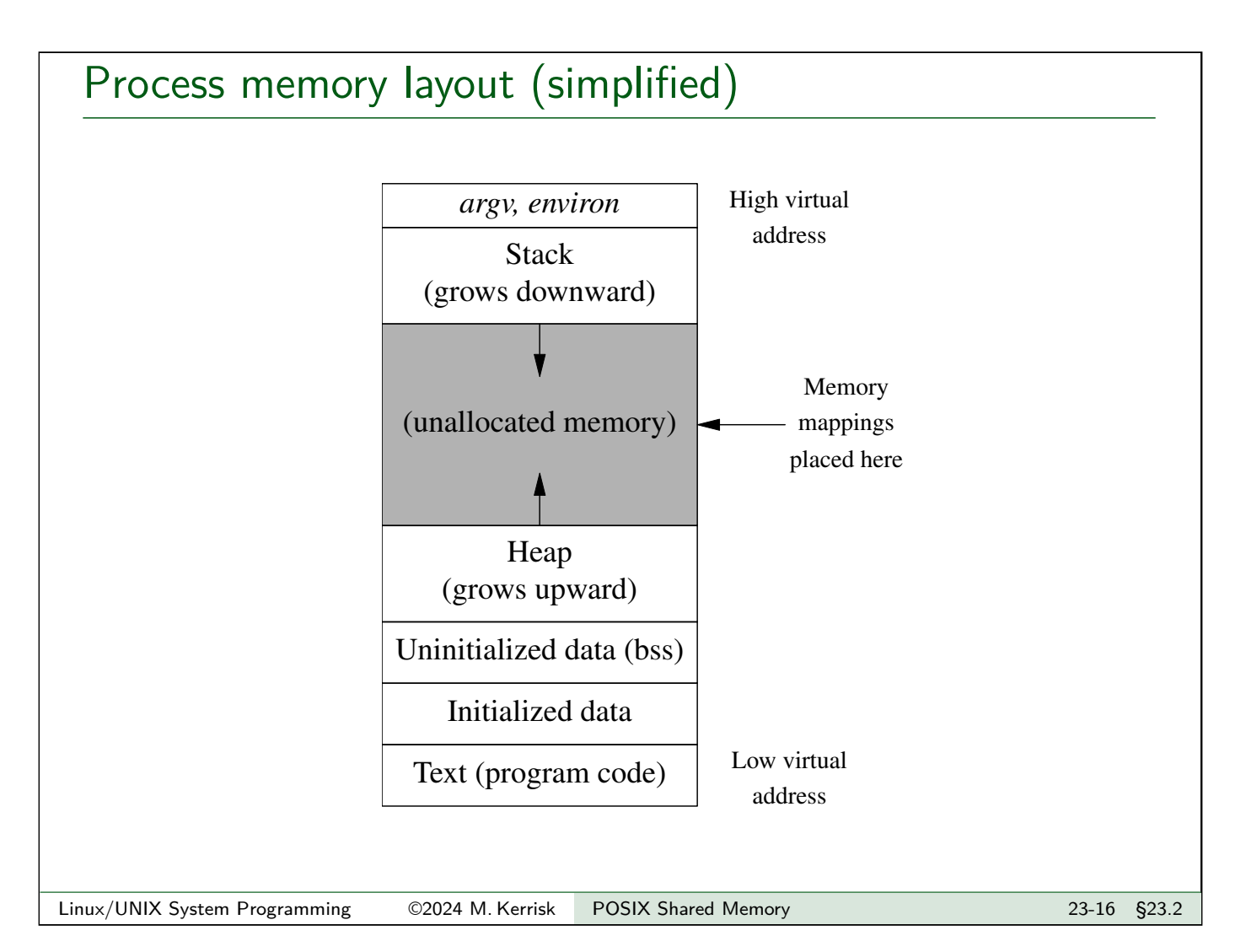

#### Mapping a shared memory object: mmap()

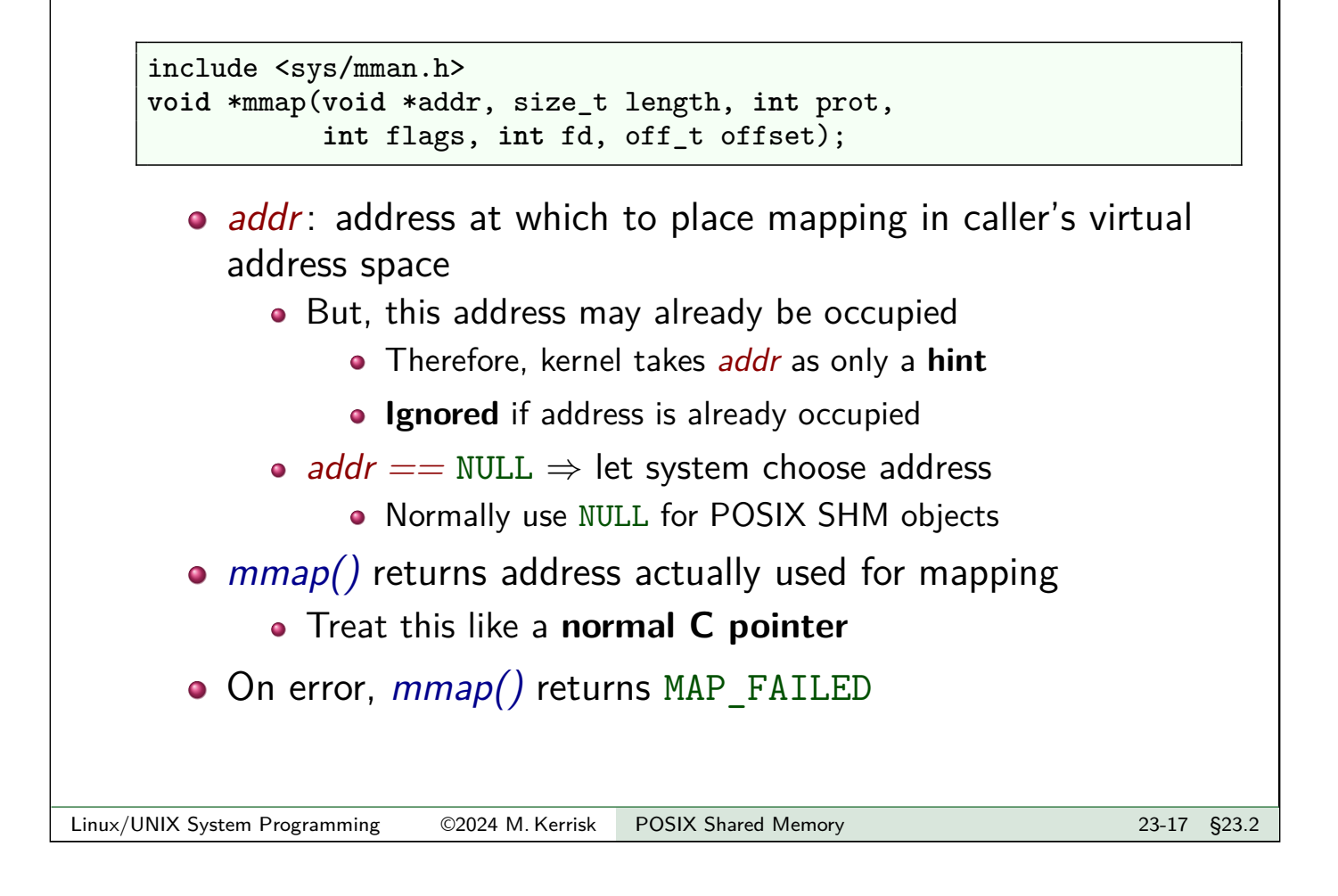

Mapping a shared memory object: *mmap()* 

```
include <sys/mman.h>
void *mmap(void *addr, size_t length, int prot,
           int flags, int fd, off_t offset);
```
o length: size of mapping

- Normally should be  $\leq$  size of SHM object
- System rounds up to multiple of system page size
	- sysconf( SC PAGESIZE)
- o offset: starting point of mapping in underlying file or SHM object
	- Must be multiple of system page size
	- Commonly specified as 0 (map from start of object)

#### Mapping a shared memory object: mmap()

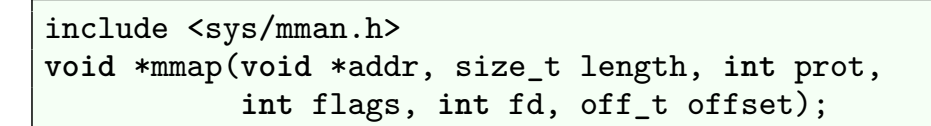

- o *prot*: memory protections
	- $\bullet \Rightarrow$  set protection bits in page-table entries for mapping
		- (Protections can later be changed using *mprotect(2)*)
	- PROT READ: for read-only mapping
	- PROT\_READ | PROT\_WRITE: for read-write mapping
	- Must be consistent with access mode of  $shm$  open()
		- E.g., can't specify 0 RDONLY to shm open() and then PROT\_READ | PROT\_WRITE for mmap()
	- Also PROT EXEC: contents of memory can be executed

Linux/UNIX System Programming ©2024 M. Kerrisk POSIX Shared Memory 23-19 §23.2

# Mapping a shared memory object: *mmap()*

```
include <sys/mman.h>
void *mmap(void *addr, size_t length, int prot,
           int flags, int fd, off_t offset);
```
- *flags*: bit flags controlling behavior of call
	- POSIX SHM objects: need only MAP SHARED
	- MAP SHARED  $==$  make caller's modifications to mapped memory visible to other processes mapping same object

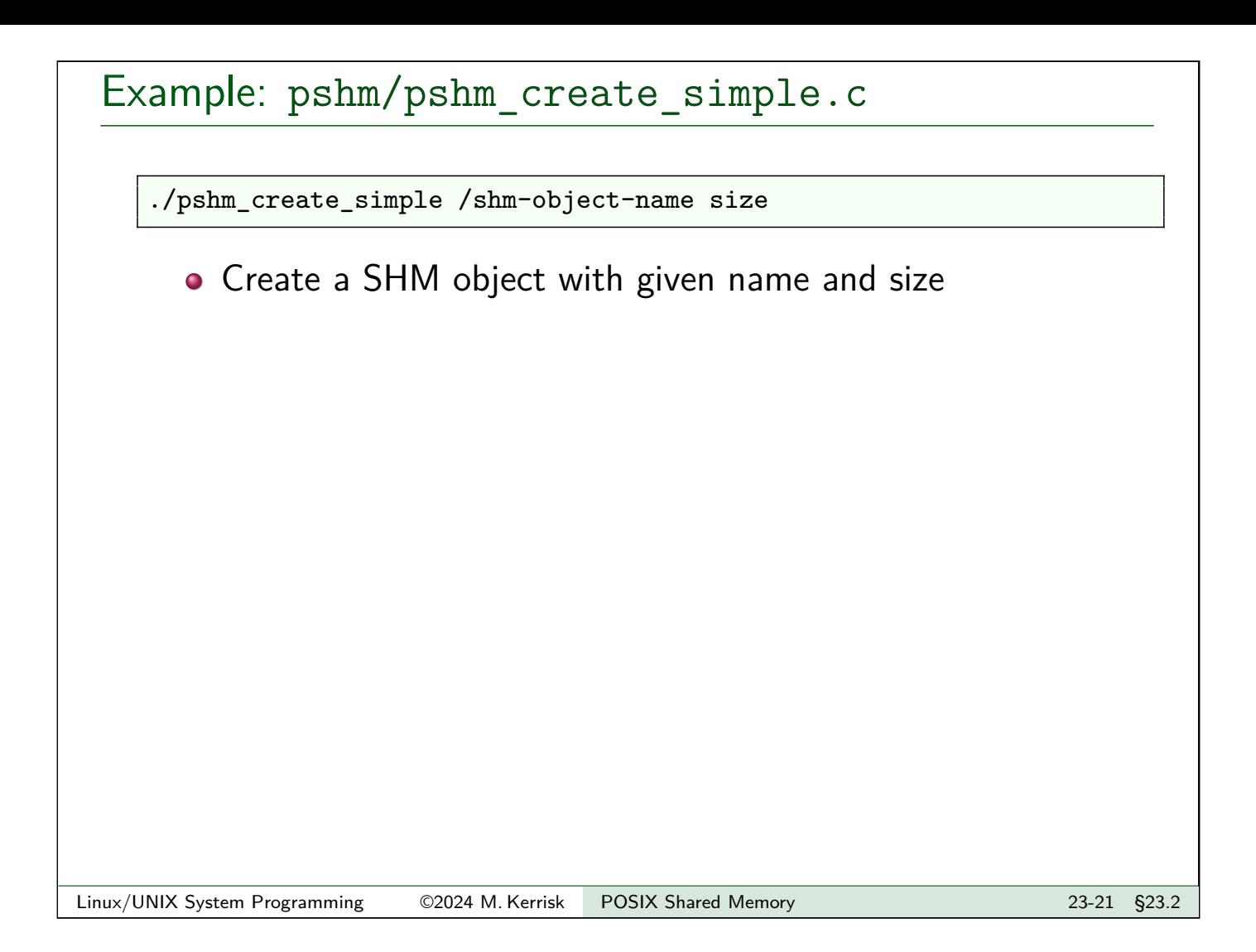

## Example: pshm/pshm\_create\_simple.c

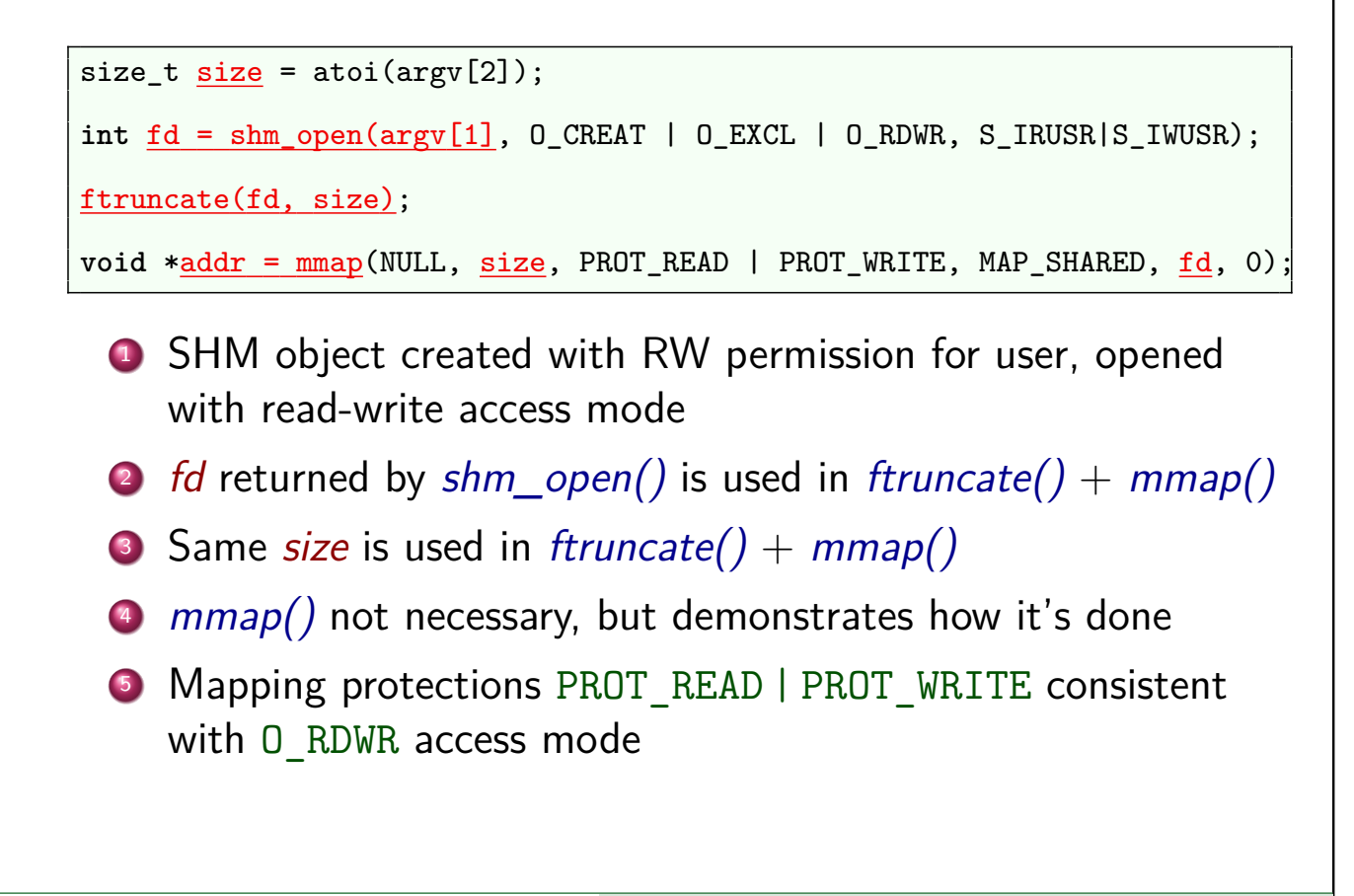

#### **Outline** 23 POSIX Shared Memory 23-1 23.1 Overview 23-3 23.2 Creating and opening shared memory objects 23-8 23.3 Using shared memory objects 23-23 23.4 Synchronizing access to shared memory 23-32

#### Using shared memory objects

- Address returned by  $mmap()$  can be used just like any C pointer
	- Usual approach: treat as pointer to some structured type
- <span id="page-11-0"></span>Can read and modify memory via pointer

[TLPI §48.6]

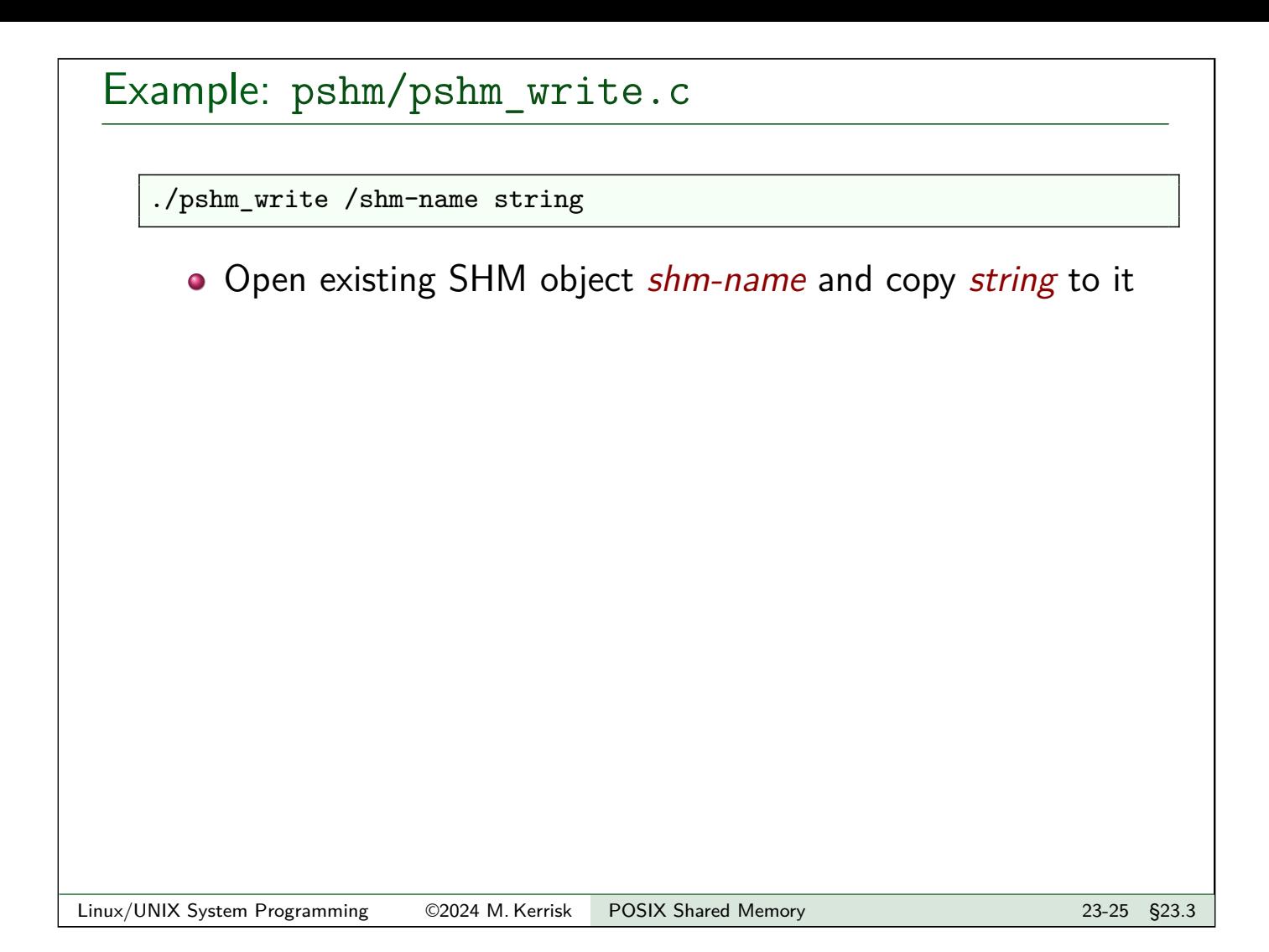

#### Example: pshm/pshm\_write.c

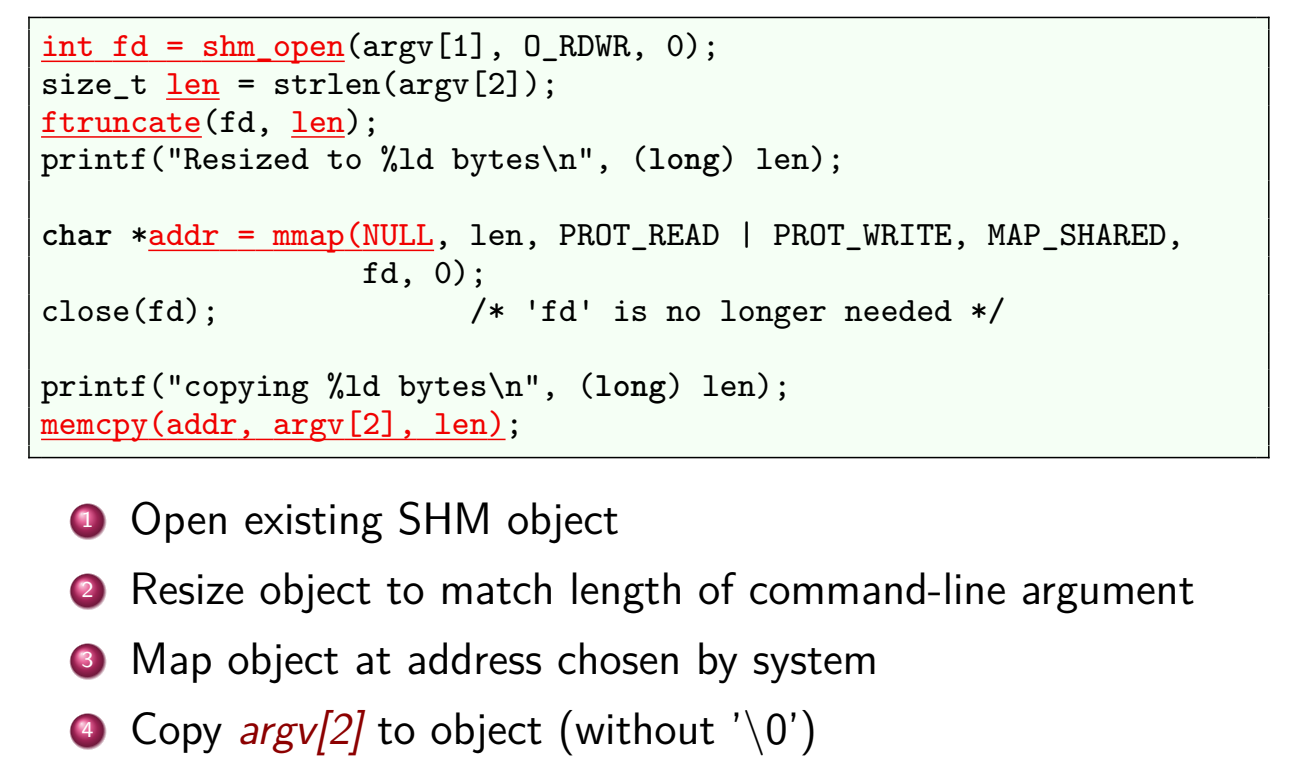

<sup>5</sup> SHM object is closed and unmapped on process termination

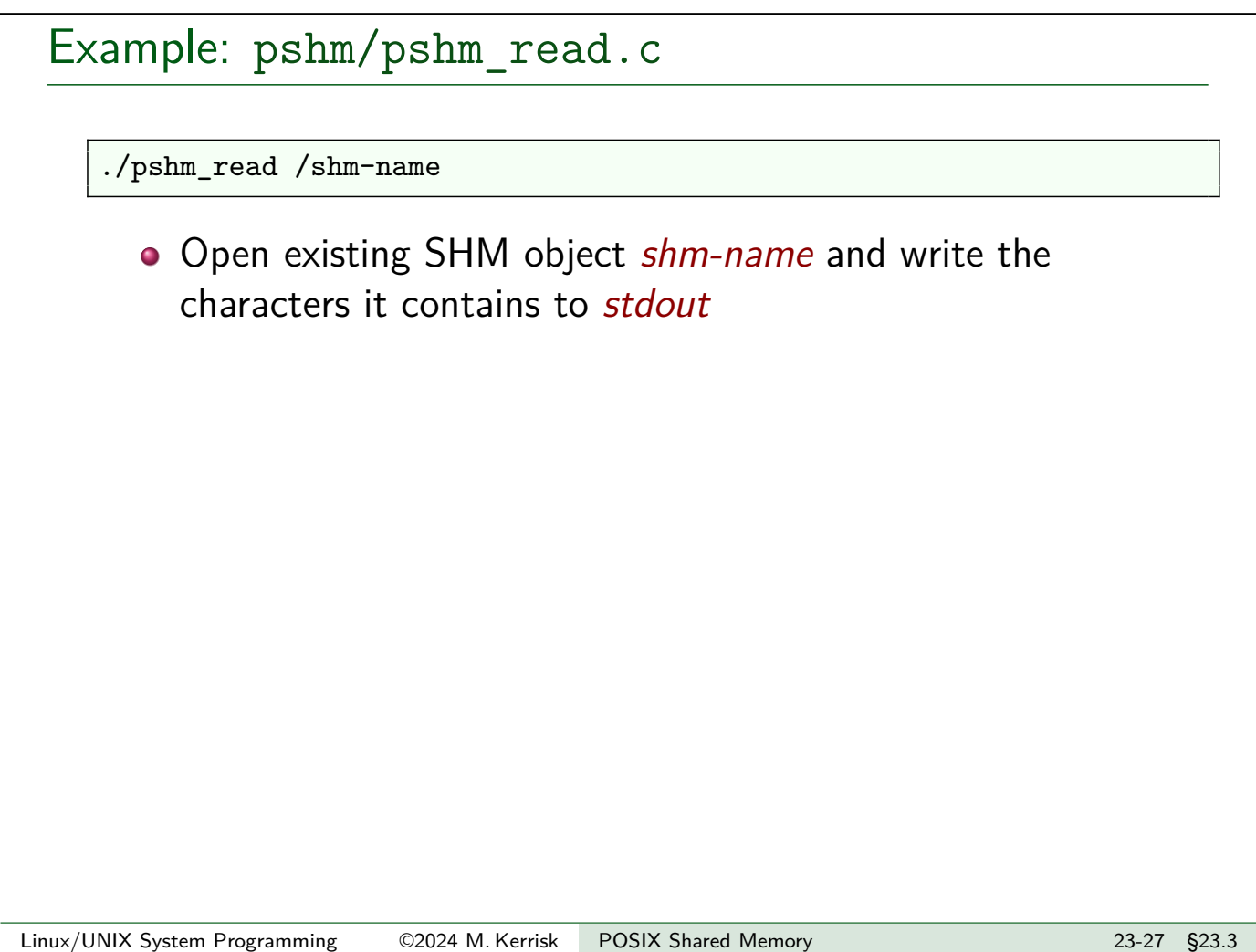

#### Example: pshm/pshm\_read.c

```
int fd;
char *addr;
struct stat sb;
fd = shm\_open(argv[1], 0_RDOMLY, 0);fstat(fd, &sb);
addr = mmap(NULL, sb.st_size, PROT_READ, MAP_SHARED, fd, 0);
close(fd); /* 'fd' is no longer needed */
write(STDOUT_FILENO, addr, sb.st_size);
write(STDOUT_FILENO, "\n", 1);
```
- **Open existing SHM object**
- $\bullet$  Use *fstat()* to discover size of object
- Map the object, using size from  $fstat()$  (in  $sb.st\_size)$
- Write all bytes from object to *stdout*, followed by newline

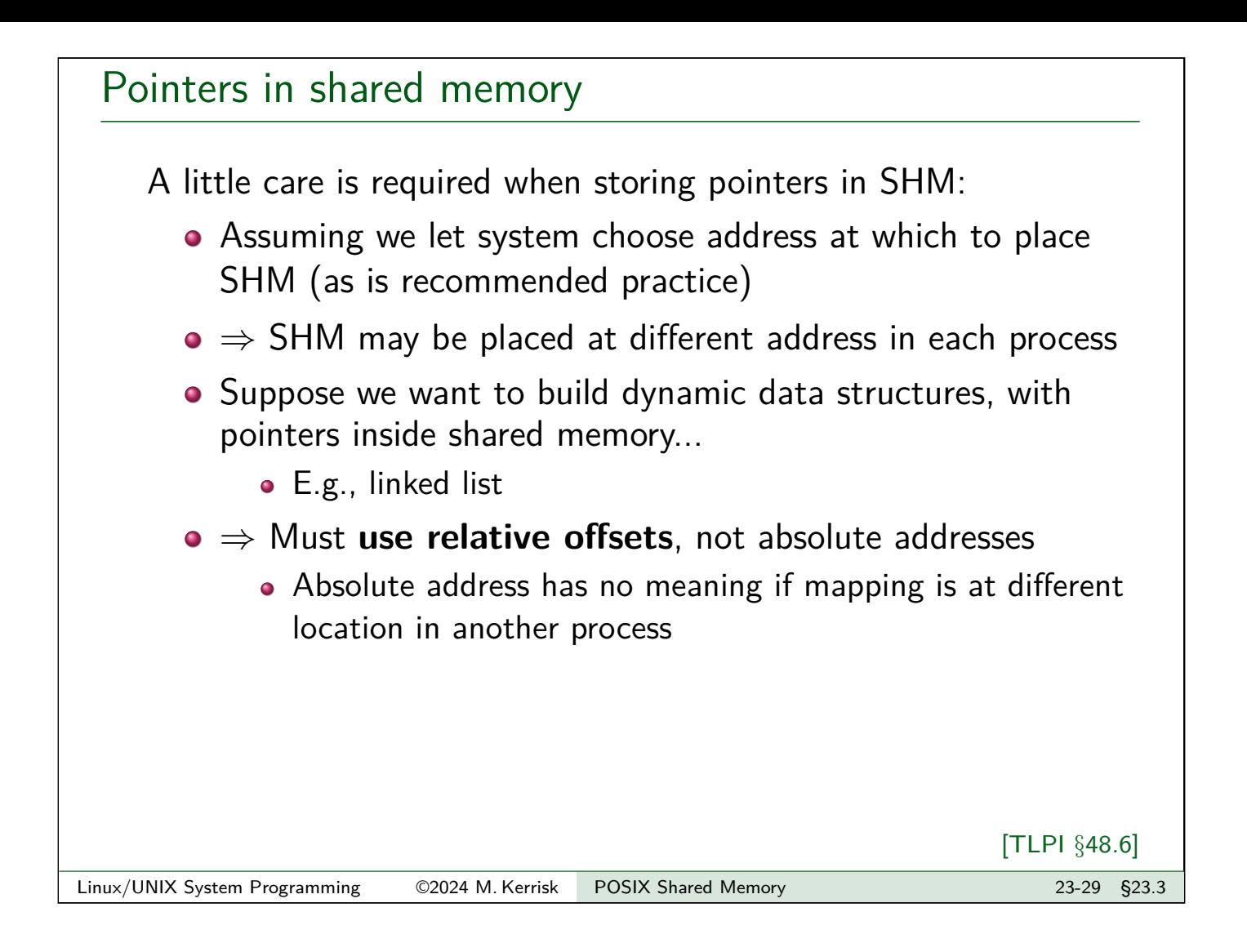

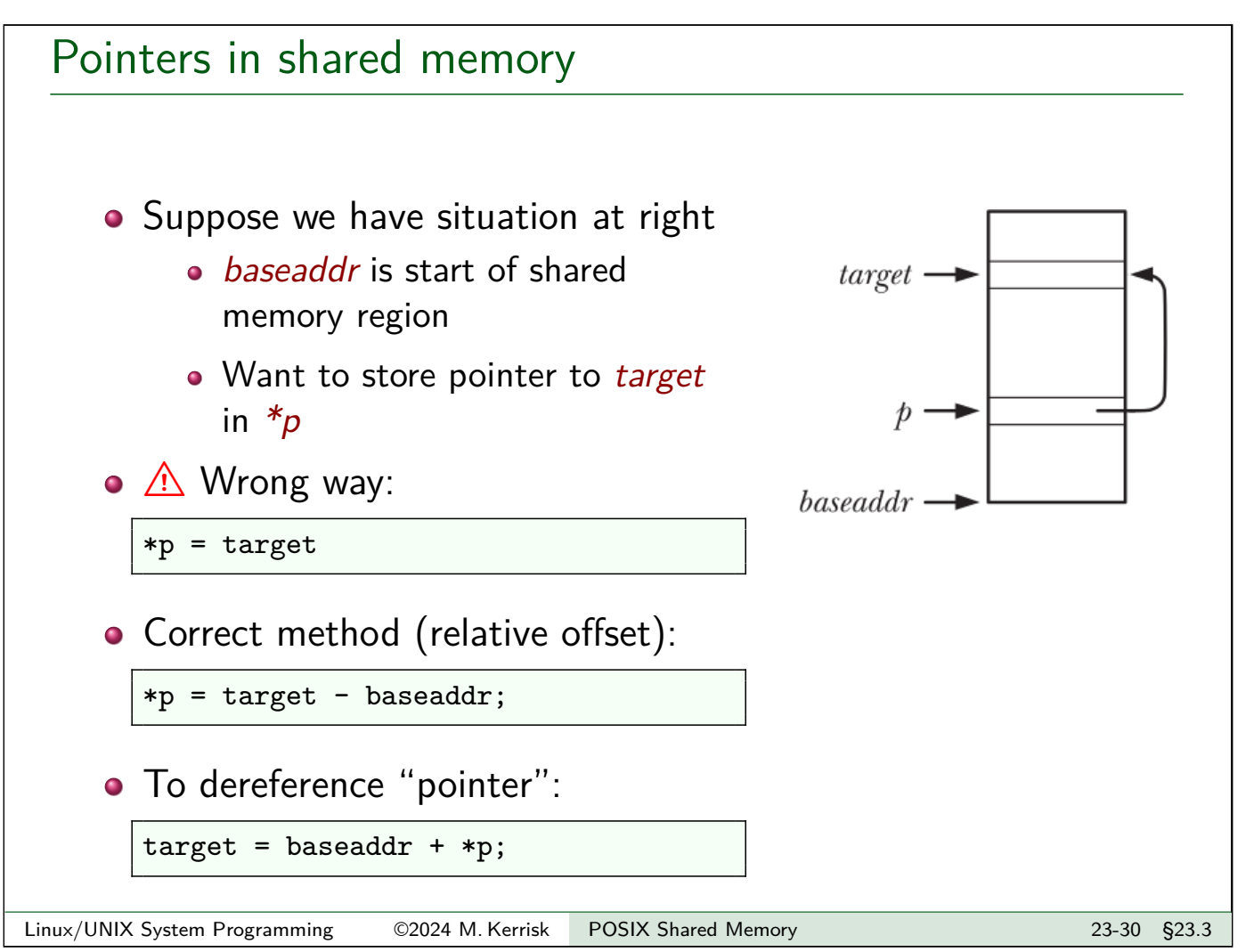

#### The /dev/shm filesystem

On Linux:

- o tmpfs filesystem used to implement POSIX SHM is mounted at /dev/shm
- $\bullet$  Can list objects in directory with  $ls(1)$ 
	- $\cdot$  ls –l shows permissions, ownership, and size of each object

```
$ ls -l /dev/shm
-rw-------. 1 mtk mtk 4096 Oct 27 13:58 myshm
-rw-------. 1 mtk mtk 32 Oct 27 13:57 sem.mysem
```
#### • POSIX named semaphores are also visible in /dev/shm

- As small SHM objects with names prefixed with "sem."
- $\bullet$  Can delete objects with  $rm(1)$

<span id="page-15-0"></span>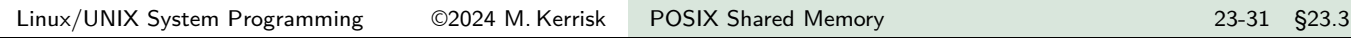

#### **Outline**

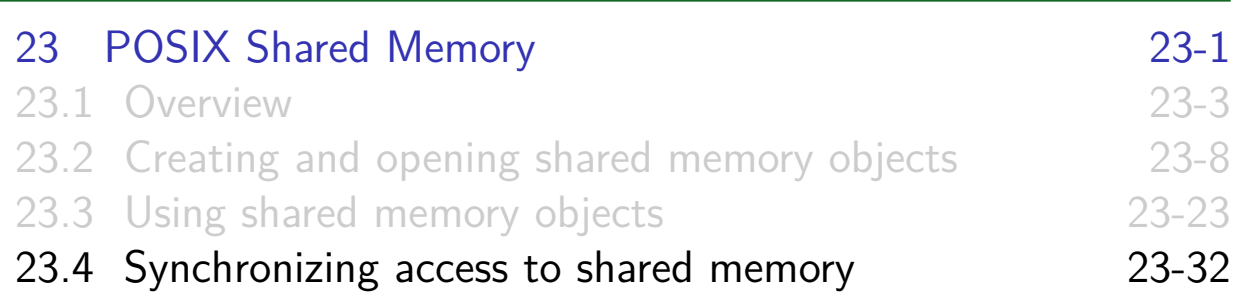

#### Synchronizing access to shared memory

- Accesses to SHM object by different processes must be synchronized
	- Prevent simultaneous updates
	- Prevent read of partially updated data
- **•** [Semaphores are a common techniq](#page-0-0)ue
- [POSIX unnamed semaphores are o](#page-1-0)ften convenient, since:
	- [Semaphore can be placed inside](#page-3-0) shared memory region
		- [\(And thus, automatically sha](#page-15-0)red)
	- We avoid task of creating name for semaphore

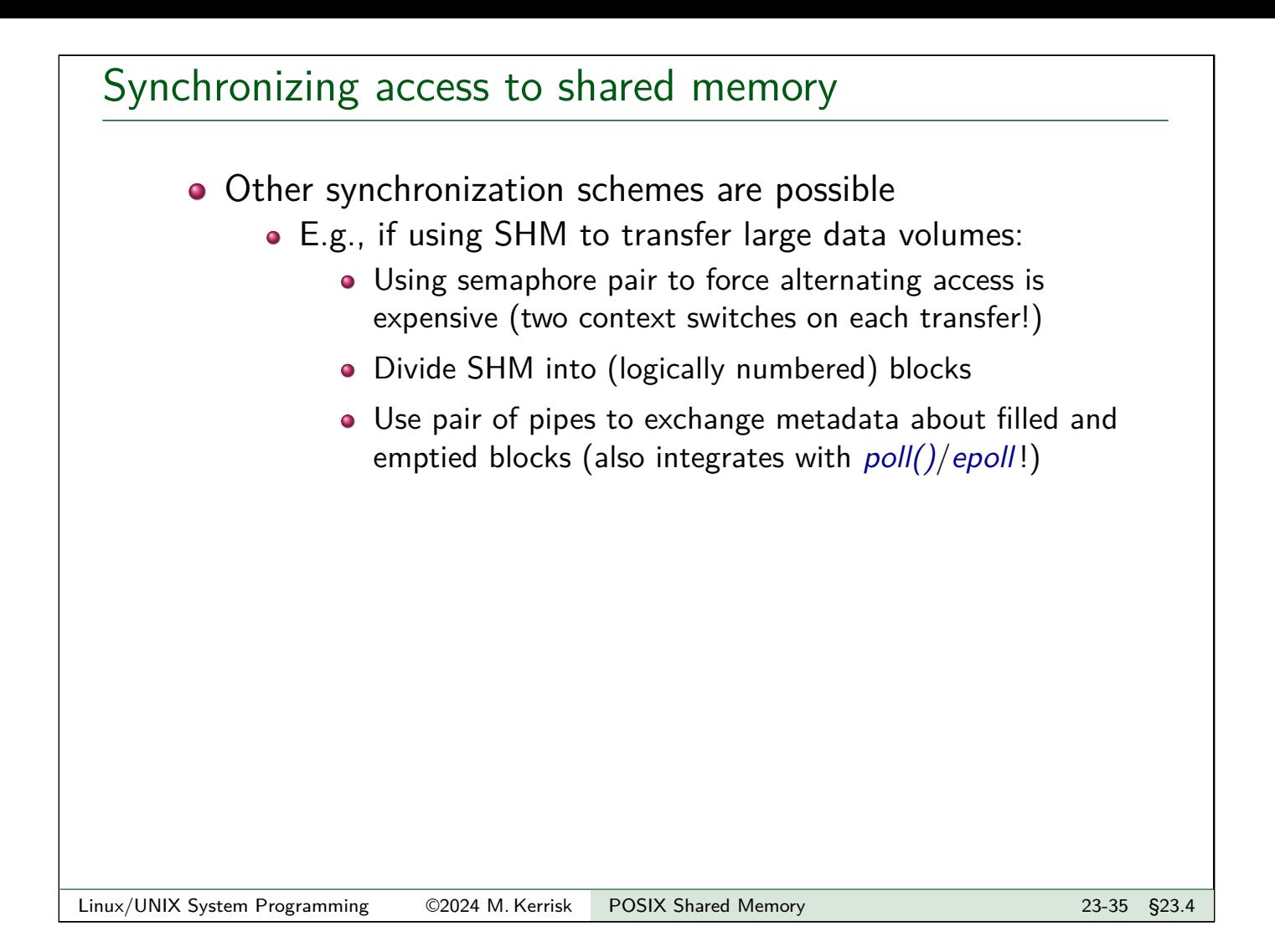

# Example: synchronizing with unnamed semaphores

- Example application maintains sequence number in SHM object
- **Source files:** 
	- pshm/pshm\_seqnum.h: defines structure stored in SHM object
	- pshm/pshm\_seqnum\_init.c:
		- Create and open SHM object
		- Initialize semaphore and (optionally) sequence number inside SHM object
	- pshm/pshm\_seqnum\_get.c: display current value of sequence number and (optionally) increase its value

Example: pshm/pshm\_seqnum.h

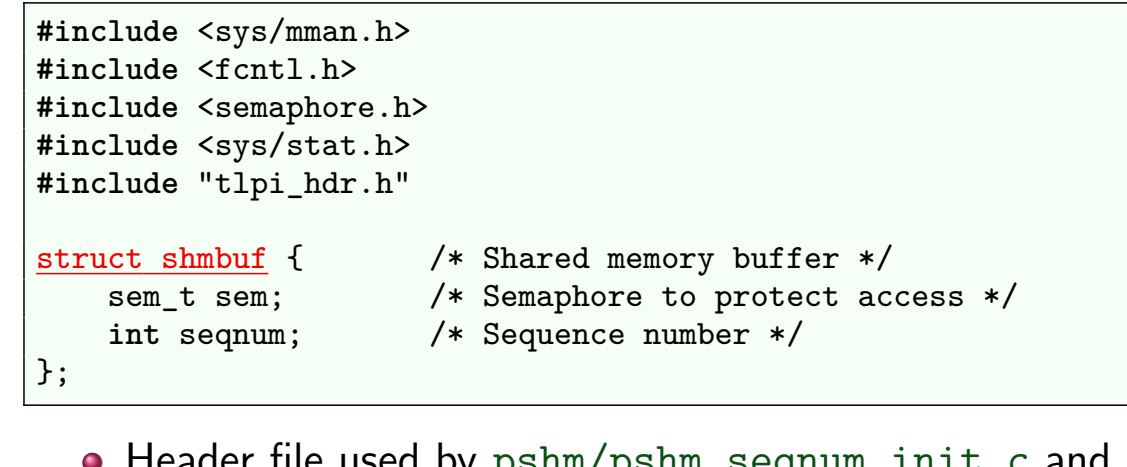

- Header file used by pshm/pshm\_seqnum\_init.c and pshm/pshm\_seqnum\_get.c
- Includes headers needed by both programs
- Defines **structure used for SHM object**, containing:
	- **Unnamed semaphore** that guards access to sequence number
	- **Sequence number**

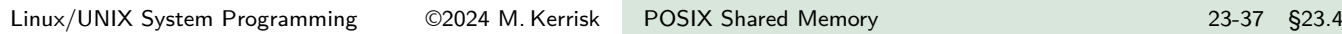

#### Example: pshm/pshm\_seqnum\_init.c

./pshm\_seqnum\_init /shm-name [init-value]

- **•** Create and open SHM object
- Reset semaphore inside object to 1 (i.e., semaphore available)
- **o** Initialize sequence number

#### Example: pshm/pshm\_seqnum\_init.c

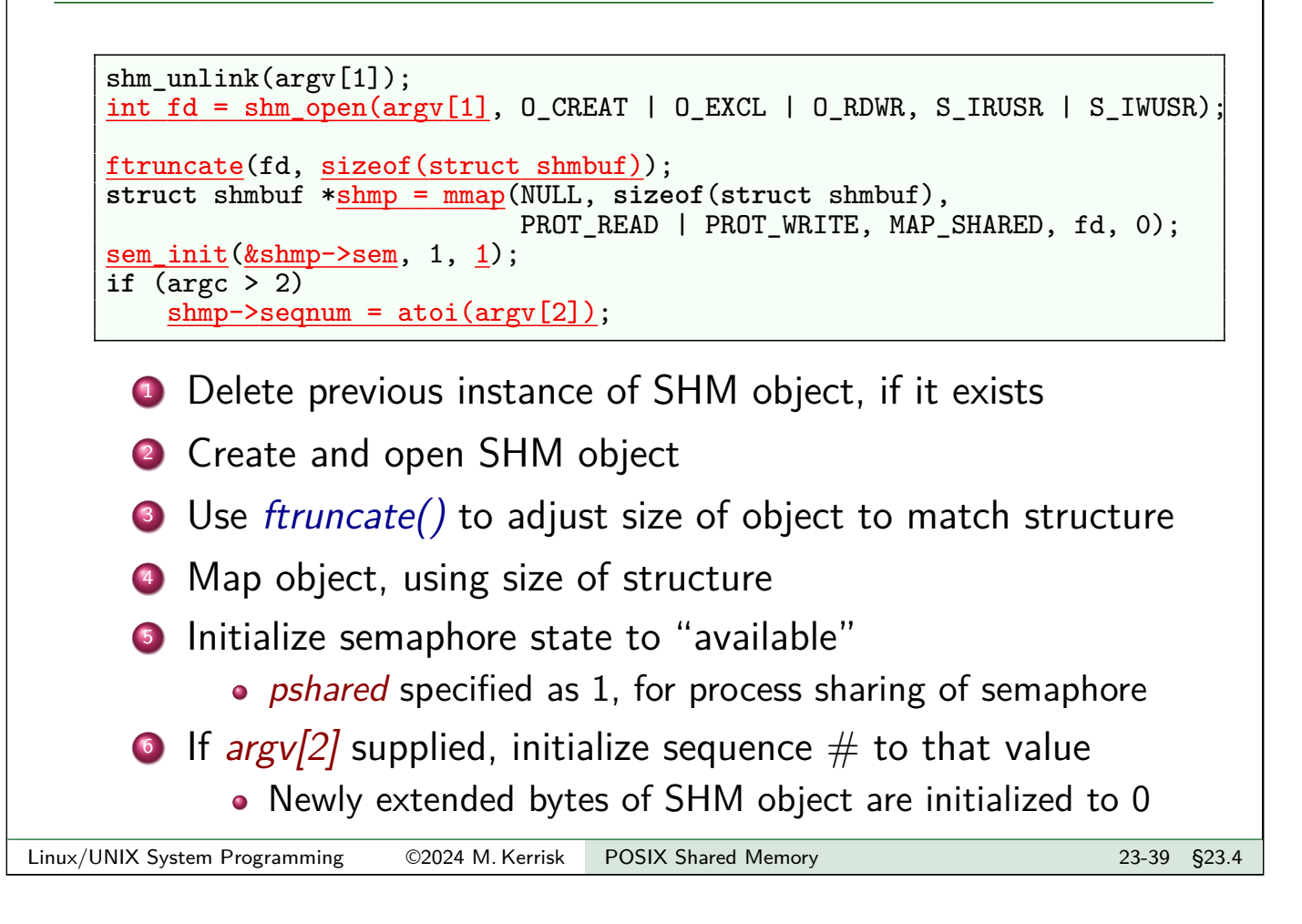

#### Example: pshm/pshm\_seqnum\_get.c

./pshm\_seqnum\_get /shm-name [run-length]

- Open existing SHM object
- Fetch and display current value of sequence number in SHM object shm-name
- If run-length supplied, add to sequence number

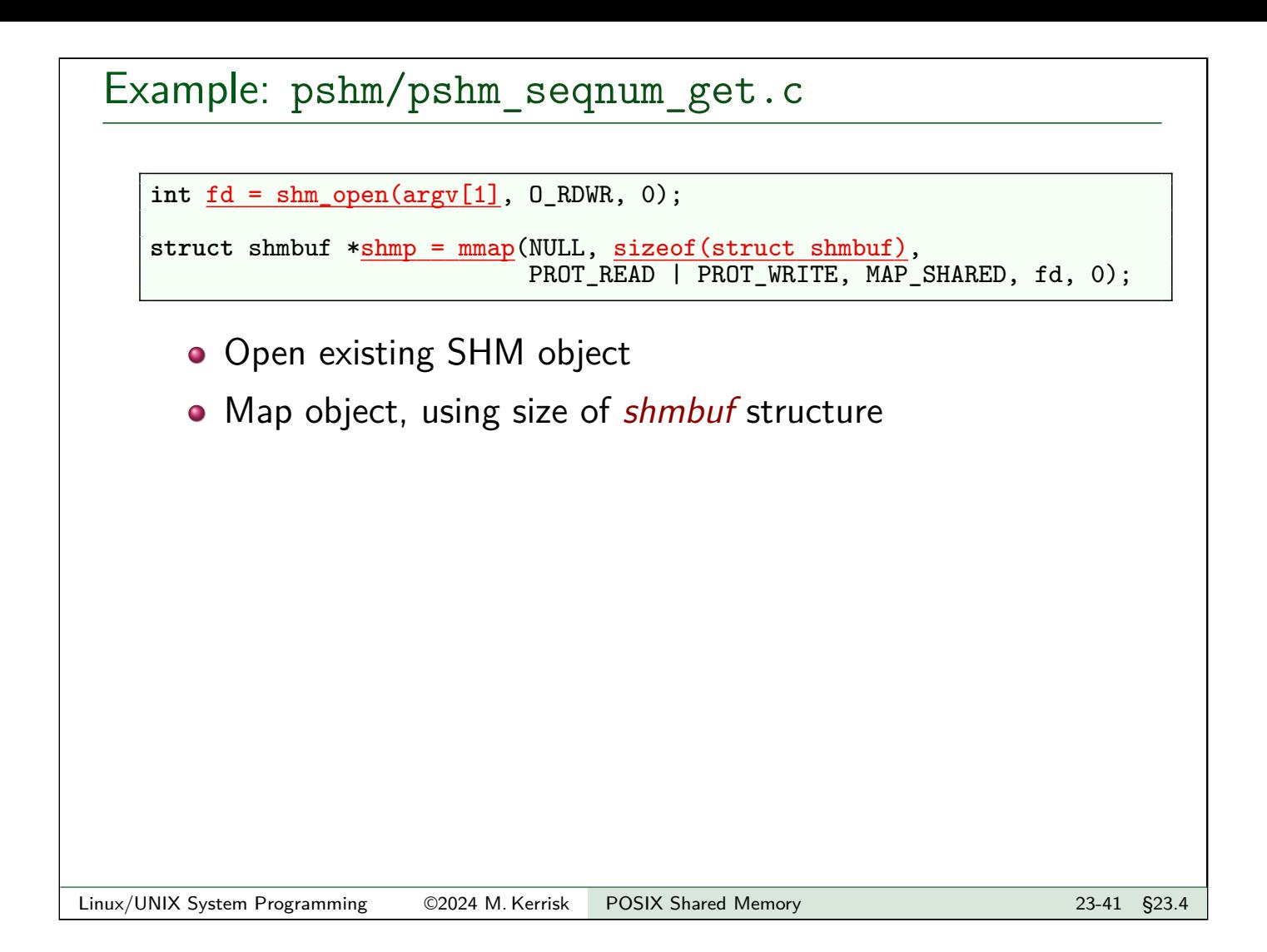

## Example: pshm/pshm\_seqnum\_get.c

```
sem_wait(&shmp->sem);
printf("Current value of sequence number: %d\n", shmp->seqnum);
if (argc > 2) {
   int runLength = atoi(argv[2]);
   if (runLength <= 0)
       fprintf(stderr, "Invalid run-length\n");
   else {
       sleep(3); \sqrt{*} Make update slow */
       shmp->seqnum += runLength;
       printf("Updated sequence number\n");
   }
}
sem_post(&shmp->sem);
```
- Reserve semaphore before touching sequence number
- Display current value of semaphore
- If (nonnegative)  $argv[2]$  provided, add to sequence number
	- Sleep during update, to see that other processes are blocked
- **•** Release semaphore

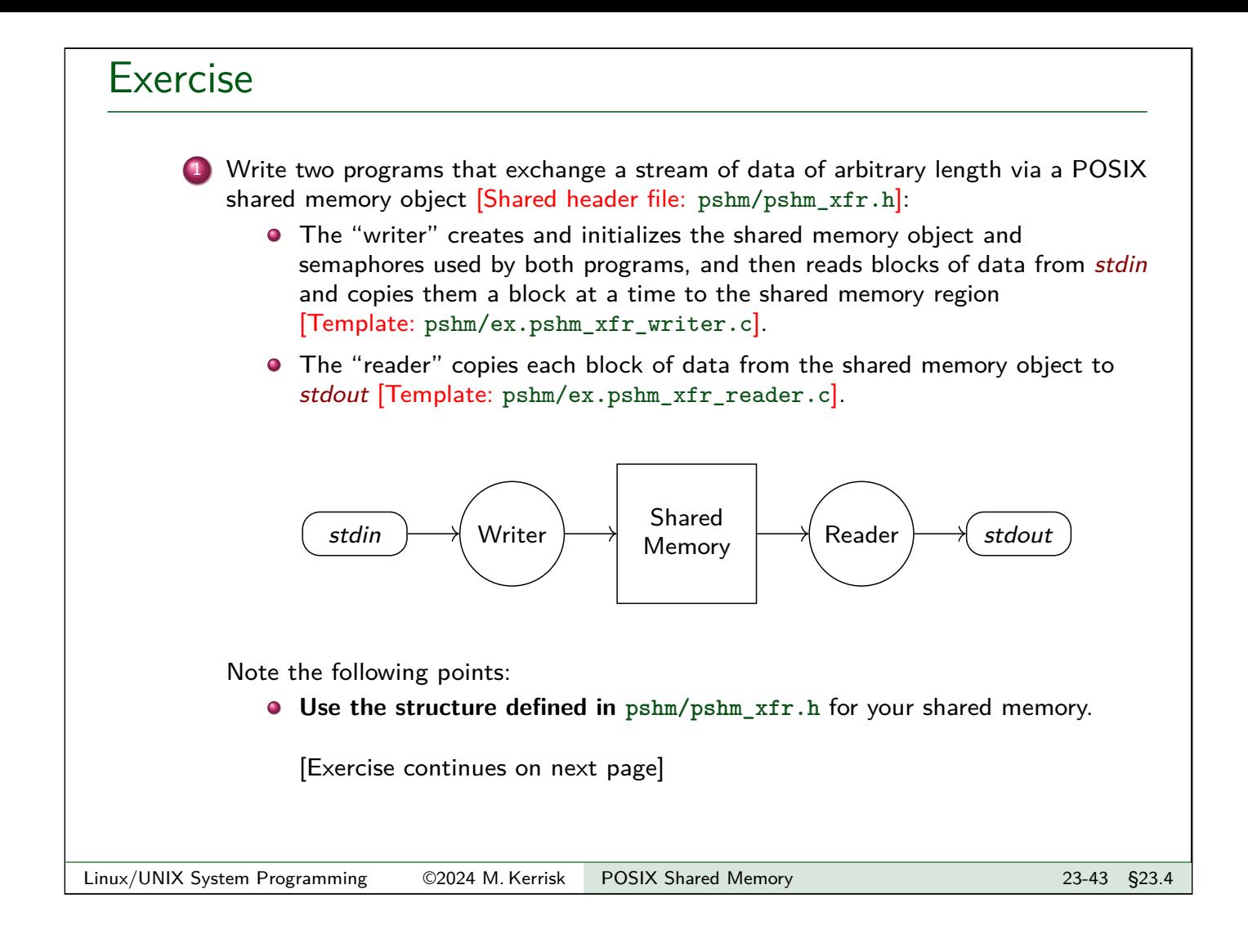

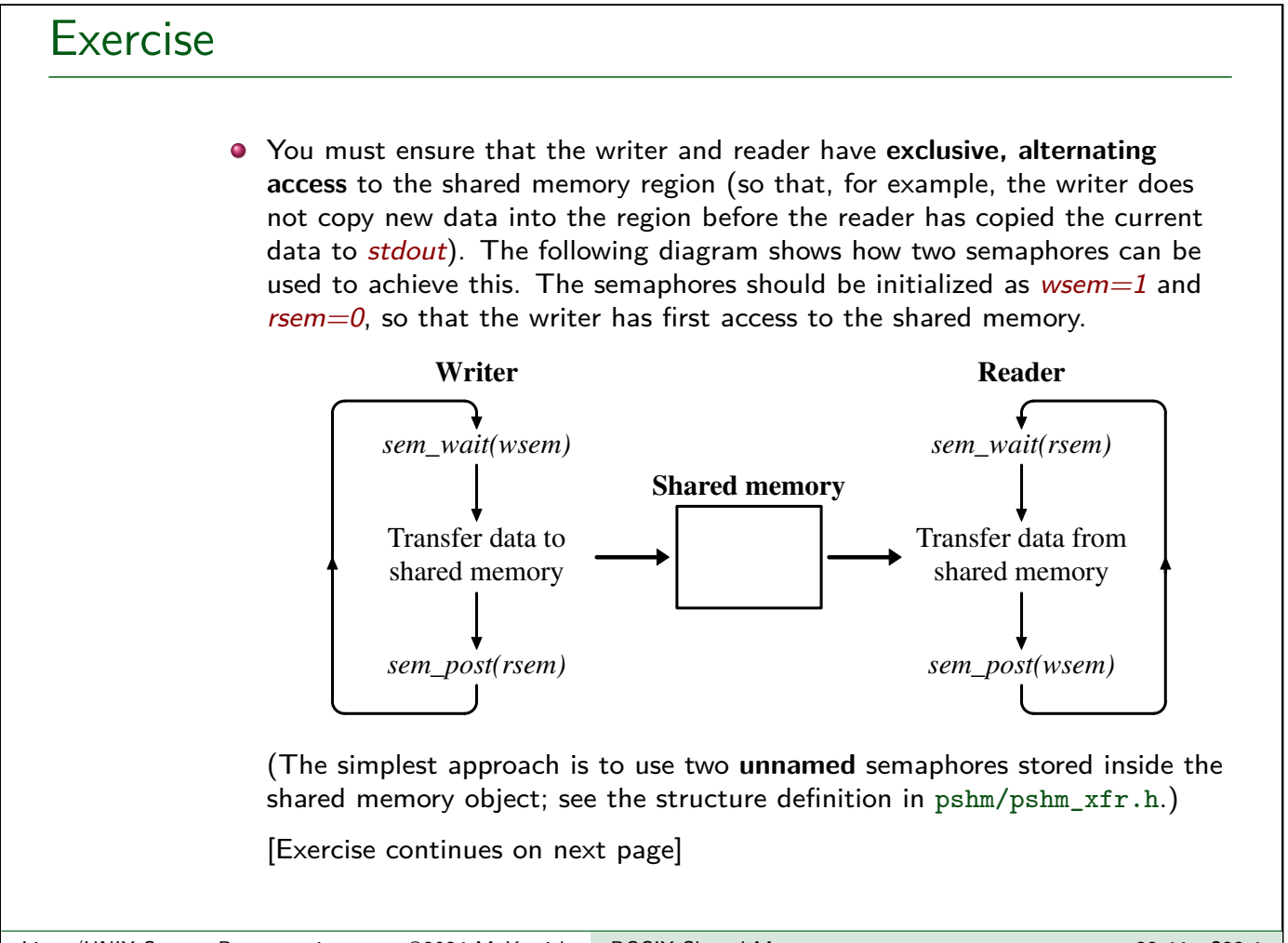

# Exercise When the "writer" reaches end of file, it should provide an indication to the "reader" that there is no more data. To do this, maintain a byte-count field in the shared memory region which the "writer" uses to inform the "reader" how many bytes are to be written. Setting this count to 0 can be used to signal end-of-file. Once it has sent the last data block, the "writer" should unlink the shared memory object. Test your programs using a large file that contains random data: \$ dd **if**=/dev/urandom of=infile count=100000 \$ ./ex.pshm\_xfr\_writer < infile & \$ ./ex.pshm\_xfr\_reader > outfile \$ diff infile outfile There is also a target in the Makefile for performing this test: make pshm\_xfr\_test [An optional exercise follows on the next page] Linux/UNIX System Programming 62024 M. Kerrisk POSIX Shared Memory 23-45 23-45 §23.4

```
Exercise
      2 Create a file of a suitable size (e.g., 512 MB in the following):
          $ dd if=/dev/urandom of=/tmp/infile count=1000000
          Then edit the BUF_SIZE value in the pshm/pshm_xfr.h header file to vary the value
          from 10'000 down to 10 in factors of 10, in each case measuring the time required
          for the reader to complete execution:
          $ ./ex.pshm_xfr_writer < /tmp/infile &
          $ time ./ex.pshm_xfr_reader > /dev/null
          What is the reason for the variation in the time measurements?
```